#### **ПРОТОКОЛ № 11803/2024**

## **проведения испытаний программного обеспечения «Lotsia PDM PLUS» версии 6.0, функционирующего в среде программного обеспечения «Wine» версии 9.0, и операционной системы специального назначения «Astra Linux Special Edition» РУСБ.10015-01 (очередное обновление 1.7)**

г. Москва 31.01.2024

1 Рабочая группа

Рабочая группа в составе: Литвиненко А. С. — начальника отдела прикладных исследований и разработки департамента развития технологического сотрудничества ДВИС ООО «РусБИ-Тех-Астра» и Юдина А. Г. — младшего инженера отдела прикладных исследований и разработки департамента развития технологического сотрудничества ДВИС ООО «РусБИТех-Астра».

- 2 Данные об испытании
- 2.1 Предмет испытаний

Составила настоящий Протокол о том, что с 26.01.2024 по 30.01.2024 были проведены испытания программного обеспечения «Lotsia PDM PLUS» версии 6.0 (далее – ПО), разработанного ООО «ЛОЦИЯ СОФТВЭА», функционирующего в среде программного обеспечения «Wine» версии 9.0, и операционной системы специального назначения «Astra Linux Special Edition» РУСБ.10015-01 (очередное обновление 1.7) (далее Astra Linux 1.7.0) и Astra Linux 1.7.0 с установленным оперативным обновлением безопасности БЮЛЛЕТЕНЬ № 2023-1023SE17 (далее Astra Linux 1.7.5).

2.2 Объект испытаний

Перечень компонентов, применяемых в процессе испытаний, относящихся к ПО, указан в таблице 1.

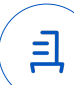

| No<br>$\Pi/\Pi$ | Описание             | Наименование             | Контрольная сумма   | Источник        |
|-----------------|----------------------|--------------------------|---------------------|-----------------|
|                 | Пакет установки ПО   | wine 9.0-0-astra-        | cc121b11eb96a71c02f | Сторона         |
|                 | «Wine»               | se17 lsb amd64.deb       | c134bad9dbb8f       | исполнителя     |
| 2               |                      | «Установка и удаление    |                     |                 |
|                 | Инструкция по        | программного             |                     |                 |
|                 | установке и удалению | обеспечения «Lotsia PDM  |                     | Сторона         |
|                 | ПО в электронном     | PLUS» версии 6.0 в среде |                     | исполнителя     |
|                 | формате              | «Wine» версии 9.0 в ОС   |                     |                 |
|                 |                      | Astra Linux»             |                     |                 |
| 3               | Файл программного    |                          | e85ac182e9e9a074a12 |                 |
|                 | пакета дистрибутива  | LPDM600.msi              |                     | Сторона         |
|                 | ПО                   |                          | $df82$ ceb $682a00$ | разработчика ПО |

Таблица 1 — Перечень компонентов

2.3 Ход испытаний

### 2.3.1 Используемое оборудование

В ходе испытаний были проведены проверки ПО с Astra Linux 1.7.0 и Astra Linux 1.7.5 (далее — Astra Linux), установленной на автоматизированное рабочее место со следующими характеристиками, указанными в таблице 2.

| $N_2$<br>$\Pi/\Pi$ | Наименование основного компонента   | Наименование производителя и модели<br>основного компонента |  |
|--------------------|-------------------------------------|-------------------------------------------------------------|--|
|                    | Центральный процессор               | Intel Core i9-9900KF LGA1151 v2, 8 x 3.6 GHz                |  |
| n                  | Видеоадаптер                        | Nvidia Quadro RTX 5000 16 GB                                |  |
| 3                  | Оперативное запоминающее устройство | DDR4 32 GB                                                  |  |
|                    | Накопитель                          | Patriot Memory P300 1 TB M.2 P300P1TBM28 x2                 |  |

Таблица 2 — Характеристики автоматизированного рабочего места

### 2.3.2 Среда испытаний

В ходе совместных испытаний были проведены проверки функционирования ПО в среде «Wine» версии 9.0 в Astra Linux – в объеме, указанном в Приложении № 2.

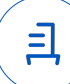

### 2.3.3 Репозитории

Перечень официальных репозиториев ПО, эксплуатировавшихся в упомянутых средах:

- в среде Astra Linux SE 1.7.0: base, extended;
- в среде Astra Linux SE 1.7.5: base, extended.

Неофициальные репозитории ПО для указанных сред не эксплуатировались.

2.3.4 Замечания

Замечания отсутствуют.

2.4 Результаты испытаний

ПО корректно устанавливается, функционирует и удаляется в среде «Wine» версии 9.0, установленной в Astra Linux, загруженной с ядрами: «generic» и «hardened».

#### Выводы

Программное обеспечение «Lotsia PDM PLUS» версии 6.0, функционирующее в среде «Wine» версии 9.0, корректно устанавливается, запускается и удаляется из состава операционной системой специального назначения «Astra Linux Special Edition» РУСБ.10015-01 (очередное обновление 1.7) и «Astra Linux Special Edition» РУСБ.10015-01 (очередное обновление 1.7) с установленным оперативным обновлением безопасности БЮЛЛЕТЕНЬ № 2023-1023SE17 с ядрами, описанными в Приложении № 2.

## ООО «РусБИТех-Астра»

начальник отдела прикладных исследований и разработки департамента развития технологического сотрудничества ДВИС

(должность)

### Литвиненко А. С.

(подпись) (фамилия, инициалы)

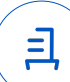

# **Приложение № 1 к Протоколу № 11803/2024**

### **Перечень используемых сокращений**

- «Руководство по КСЗ Ч. 1» документ «Операционная система специального назначения «Astra Linux Special Edition». Руководство по КСЗ. Часть 1» РУСБ.10015-01 97 01-1;
- Astra Linux SE  $1.7.0 -$  операционная система специального назначения «Astra Linux Special Edition» РУСБ.10015-01 (очередное обновление 1.7);
- Astra Linux SE  $1.7.5 -$  операционная система специального назначения «Astra Linux Special Edition» РУСБ.10015-01 (очередное обновление 1.7) с установленным оперативным обновлением безопасности БЮЛЛЕТЕНЬ № 2023-1023SE17 (оперативное обновление 1.7.5);
- ДВиС дирекция внедрения и сопровождения;
- КСЗ комплекс средств защиты;
- МКЦ мандатный контроль целостности;
- МРД мандатное управление доступом;
- ОС операционная система;
- ПО программное обеспечение «Lotsia PDM PLUS» версии 6.0;

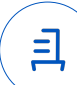

# **Приложение № 2 к Протоколу № 11803/2024**

# **Таблица 1** — **Перечень проверок совместимости ПО и Astra Linux SE 1.7.0, Astra Linux SE 1.7.5**

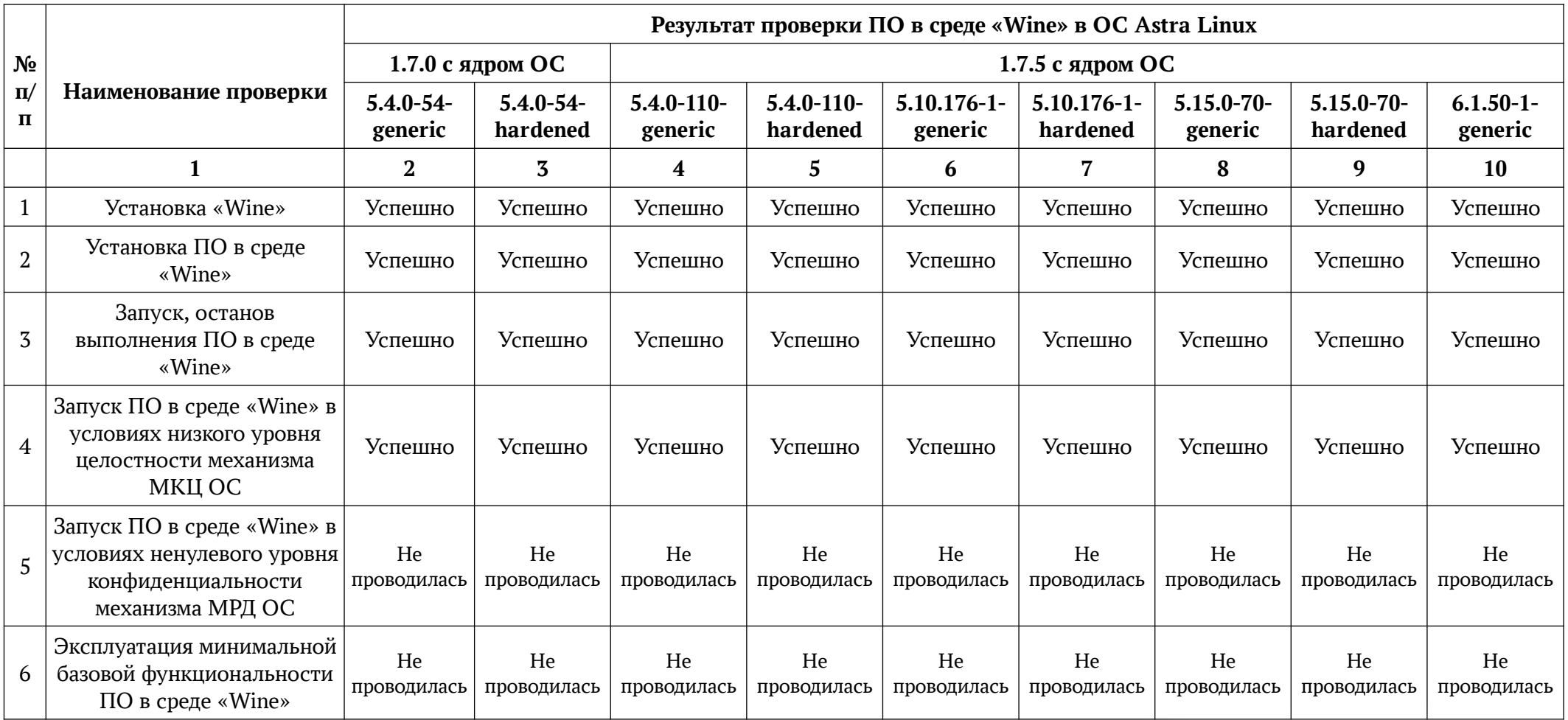

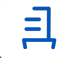

Продолжение таблицы 1

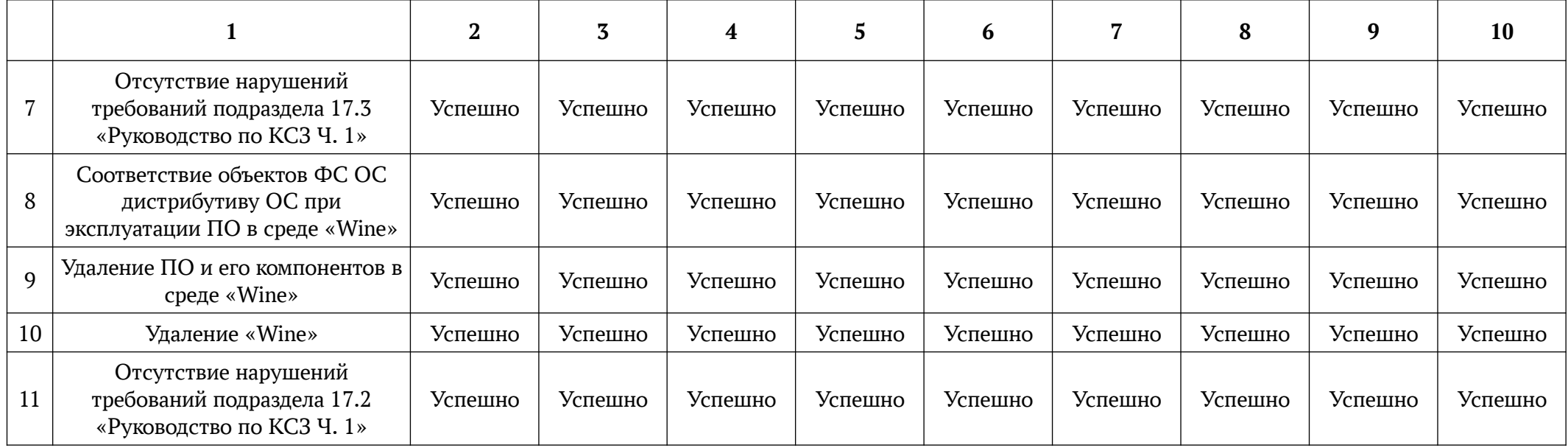

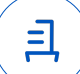

# **Установка и удаление программного обеспечения «Lotsia PDM PLUS» версии 6.0**

Данная инструкция предполагает что:

- 1. На целевом компьютере отсутствует интернет-соединение;
- 2. На целевом компьютере подключены репозитории с пакетами base, extended;
- 3. Все необходимые для установки программного обеспечения «Lotsia PDM PLUS» (далее — ПО) файлы загружены и располагаются в каталоге «Загрузки» целевого компьютера;
- 4. Пользователь, выполняющий установку пакета «Wine», является администратором (для Astra Linux Special Edition с включенным МКЦ — администратором с высоким уровнем целостности);

ВНИМАНИЕ: Для выполнения установки требуется заранее загрузить и перенести на целевой компьютер в папку «Загрузки» следующие файлы:

1) Архив компонентов «Install\_lotsia\_astra.tar»

<https://nextcloud.astralinux.ru/s/9MN9PJPzttgCJZG>

2) Дистрибутив ПО.

## **1. Установка пакета «Wine» версии 9.0:**

Чтобы установить «Wine», требуется выполнить следующие команды в «терминале fly» (горячая клавиша Alt+T):

1) Перейти в папку «Загрузки»:

cd ~/Загрузки

- 2) Распаковать архив Install\_lotsia\_astra.tar: tar -xvf Install lotsia astra.tar
- 3) Выполнить установочный скрипт «Install\_wine.sh»: sh Install\_wine.sh

Данный скрипт выполнит загрузку, установку пакета Wine и необходимых зависимостей и компонентов.

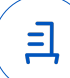

# **2. Установка «Lotsia PDM PLUS» версии 6.0 и настройки правил для системы защиты:**

В соответствии с настоящей инструкцией ПО будет установлено в отдельный префикс. Использование отдельных префиксов позволяет исключить влияние других программ и их настроек префикса на запуск друг друга. Иными словами - изоляция сред запуска. ВНИМАНИЕ: При первом запуске «Wine» запросит установку «Gecko» — соглашаемся, а «Wine-mono» — отменяем.

Требуется выполнить следующие команды в «терминале fly» (горячая клавиша Alt+T):

- 1) Перейти в папку «Загрузки» cd ~/Загрузки
- 2) Выполнить установочный скрипт «Install\_Lotsia\_astra.sh»: sh Install\_Lotsia\_astra.sh
- 3) Выполнить скрипт настройки правил для системы защиты «adm-grand-install.sh» sh adm-grand-install.sh
- 4) Требуется выполнить следующие команды: export WINEPREFIX=~/.wine-Lotsia32/ wine control

В открывшемся окне «Панель управления Wine» требуется открыть «Data Sources(ODBC)», выбрать вкладку «User DSN» или «System DSN», в зависимости от требований, нажать кнопку «Add» и далее ввести необходимые настройки.

Запуск осуществляется с помощью ярлыка на Рабочем Столе.

### **3. Удаление «Lotsia PDM PLUS», пакета «Wine» версии 9.0:**

В соответствии с настоящей инструкцией будет удален настроенный префикс с установленным ПО, пакеты «Wine» и «winetricks», ярлыки запуска ПО. Для корректного удаления требуется выполнить следующие команды в «терминале fly» (горя-

чая клавиша Alt+T):

- 1) Удалить префикс с установленным ПО и ярлык запуска ПО:
	- rm -fR ~/.wine-Lotsia32

rm -f ~/Desktop/Lotsia.desktop

- rm -f ~/start-Lotsia32.sh
- 2) Удалить пакеты «Wine» и «winetricks»: sudo apt remove wine winetricks

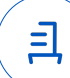

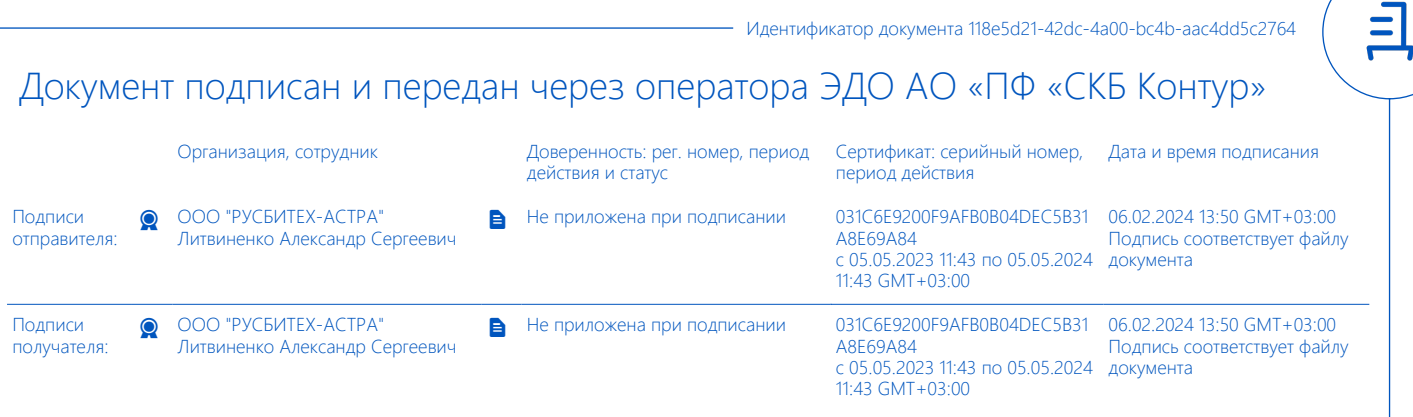